## **User Permissions for Certifications**

Last Modified on 01/13/2020 12:47 pm EST

There are several User Permissions that control the ability to set up, view and manage Staff Certifications.

Go to **Tools** > **Manage Users & Permissions** > **User IDs** (click on a UserID) > **User Permissions** (left) to set the permissions.

**Note:** If a User is logged in when changes are made to their permissions, they'll have to log out and then back in before the changes will take effect.

These are the permissions related to Staff Certifications:

| Category |   | User Permissions              |
|----------|---|-------------------------------|
| General  | < | Dashboard-Alerts              |
| Staff    |   | List Staff                    |
|          |   | Certifications tab and report |
|          |   | Email Staff                   |
| Tools    |   | Edit Drop-down List           |

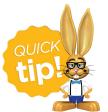

See **Permissions for Jackrabbit Users** for more information.